# **Nice MC424**

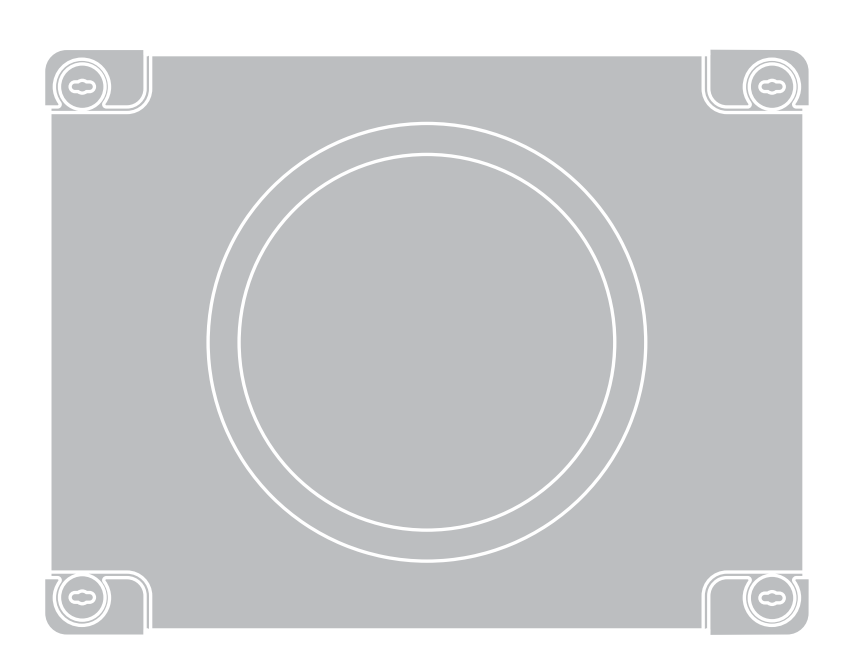

# **Control unit**

- **EN** Instructions and warnings for installation and use
- IT Istruzioni ed avvertenze per l'installazione e l'uso
- FR Instructions et avertissements pour l'installation et l'utilisation
- ES Instrucciones y advertencias para la instalación y el uso
- DE Installierungs-und Gebrauchsanleitungen und Hinweise
- PL Instrukcje i ostrzeżenia do instalacji i użytkowania
- NL Aanwijzingen en aanbevelingen voor installatie en gebruik

# **Nice**

# ENGLISH

#### GENERAL SAFETY WARNINGS AND PRECAUTIONS

#### Safety warnings

- IMPORTANT! This manual contains important instructions and warnings for personal safety. Incorrect installation could cause serious physical injury. Read all parts of the manual carefully before starting work. If in doubt, interrupt installation and contact the Nice Service Centre for clarifications.
- IMPORTANT! Important instructions: keep this manual in a safe place to enable future product maintenance and disposal procedures.

#### Installation warnings

- Before commencing installation, check that the product is suitable for the intended kind of use (see paragraph 2.2 "Limits of use" and chapter "Product technical specifications"). If not suitable, do NOT proceed with installation.
- During installation, handle the product with care, avoiding the risk of crushing, impact, dropping or contact with any type of liquid. Never place the product near sources of heat or expose to naked flames. This may damage product components and cause malfunctions, fire or hazardous situations. If this occurs, suspend installation immediately and contact the Nice Service Centre.
- . Never make modifications to any part of the product. Operations other than as specified can only cause malfunctions. The manufacturer declines all liability for damage caused by makeshift modifications to the product.
- The product should not be used by children or people with impaired physical, sensorial or mental capacities or who have not received adequate training in the safe use of the product.
- On the power line to the system, install a device for disconnection from the power mains with a gap between contacts that assures complete disconnection in the conditions of overvoltage category III.
- Connect the control unit to an electric power line equipped with an earthing system.
- The product's packaging materials must be disposed of in full compliance with local regulations.

### PRODUCT DESCRIPTION

The MC424 control unit has been designed to control Wingo 24 V electromechanical actuators, for automated swing gates or doors. **IMPORTANT!** - Any uses other than those specified herein or in environmental conditions other than as stated in this manual are to be considered improper and are strictly prohibited!

The MC424 control unit operates on the basis of a current sensitivity system which checks the load of the motors connected to it. The system automatically detects travel stops, memorises the running time of each motor and recognises obstacles during normal movement. This feature makes installation easier as there is no need to adjust the working times nor the leaf delay.

The control unit is pre-programmed for the normal functions, while more specific functions can be chosen following a simple procedure (see chapter 5).

The control unit is designed to be powered by PS124 buffer batteries as emergency power supply in the event of a mains power failure (for further information see chapter 6.2). It is also designed to be connected to the "Solemyo" solar energy system (for further information see chapter 6.3).

## 2 INSTALLATION

In order to explain certain terms and aspects of an automatic 2-leaf swing door or gate system refer to the typical system shown in fig 1.

#### Key to fig. 1:

- 1. Wingo 24 V electromechanical actuator
- 2. Electromechanical actuator
- 3. Lucy24 flashing light
- 4. Key-operated selector switch
- 5. "PHOTO" pair of photocells 6. "FOTO1" pair of photocells
- 7. "PHOTO2" pair of photocells
- 8. Control unit

- In particular, please note that:
- Refer to the product instructions for the characteristics and connection of the photocells.
- Activation of the "PHOTO" pair of photocells have no effect on the gate during opening, while they reverse movement during closing.

# **Summary**

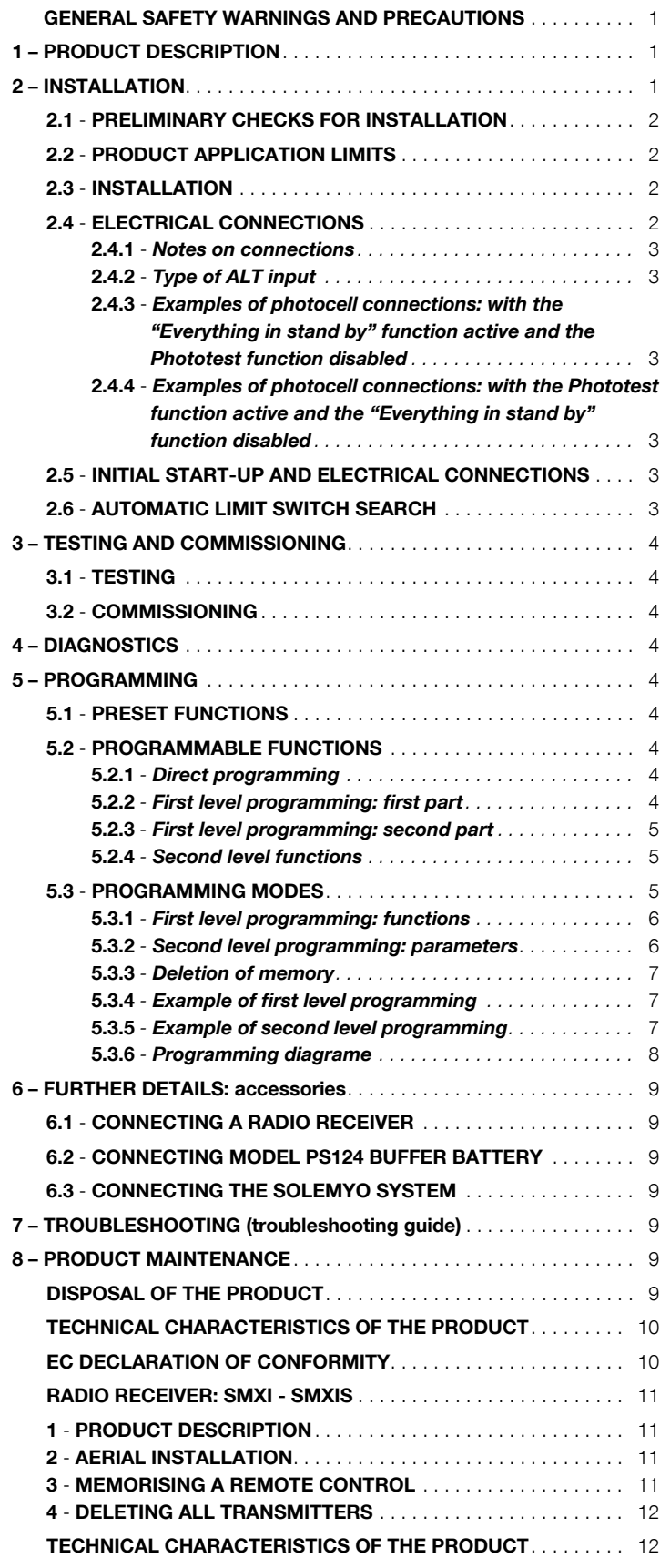

IMAGES . . . . . . . . . . . . . . . . . . . . . . . . . . . . . . . . . . . . . . . . . . . . . (  5

- Activation of the "PHOTO 1" pair of photocells stops both the opening and closing manoeuvres. • Activation of the "PHOTO2" pair of photocells (connected to the suitably programmed AUX input) has no effect during closing while they invert movement during opening. To check the parts of the control unit see fig. 2. Key to fig. 2: **A.** 24V power supply connector<br>**B.** M1 motor connector M1 motor connector ing warnings: outdoors. EN
	- **C.** PS124 buffer battery connector / Solemyo solar energy supply system (for further details see chapter 6.3)
	- **D.** 500mA F type services fuse<br>**E.** Selector switch for delaving **E.** 2DKB Selector switch for delaying the opening of motor M1 or M2  $\mathbf{F}$ .
	- **F.** M2 motor terminal<br>**G.** Flashing light outp
	- **G.** Flashing light output terminal<br> **H.** Gate open indicator or electric
	- **H.** Gate open indicator or electric lock output terminal<br>
	24Vdc terminals for services and phototest
	- 24Vdc terminals for services and phototest
	- L. Input terminals<br>11 15 Input and progr
	- **L1...L5.** Input and programming LEDs<br>**M.** Terminal for radio aerial
	- **M.** 3DQUE Terminal for radio aerial<br>**N.** 490 CM and the comparation example. "SM" radio receiver connector
	- **O.** Programming/diagnostics connector
	- P1, P2, P3. Programming buttons and LEDs

#### 2.1 - Preliminary checks for installation

Before proceeding with installation, check the condition of the product components, suitability of the selected model and conditions of the intended installation environment:

- Ensure that all conditions of use remain within the limits of product application and within the "Product technical specifications".
- Ensure that the selected installation environment is compatible with the overall dimensions of the product (fig. 3).
- Ensure that the selected surfaces for product installation are solid and guar antee a stable fixture.
- Make sure that the fixing zone is not subject to flooding. If necessary, mount the product raised from the ground.
- Ensure that the space around the product enables easy and safe completion of manual manoeuvres.

• Make sure that the automation is provided with mechanical stops on both closing and opening.

#### 2.2 - Product application limits

The product may be used exclusively with WG4024, WG5024, XME2024, TN2020, TN2020L, TOO3024, TOO4524 gearmotors.

#### 2.3 - Installation

To install the control unit, proceed as shown in fig. 4. Also observe the follow-

#### Key to figs.  $2 - 5a - 5b - 5c$ :

• The control unit is supplied in an enclosure that if correctly installed assures an IP54 protection rating. The control unit is therefore suitable for installation

• Fix the control unit to a flat, vertical, non-removable surface that is adequately protected from potential impacts. Important! - The bottom of the control unit must be at least 40 cm from the ground.

• Insert the dedicated cable clamps or pipe glands into the lower part of the enclosure (fig. 4). Important! - If the cable protection tubes end in a pit, it is likely that condensation will form inside the control unit, which will damage the electronic board. In this case, protect the control unit adequately so as to prevent the formation of condensation.

• The cable clamps can be inserted on the long side of the enclosure only if the control unit is installed in a protected indoor environment.

To install the other devices present in the automation, refer to the relevant instruction manuals.

#### 2.4 - Electrical connections

#### IMPORTANT!

– All electrical connections must be made with the unit disconnected from the mains power supply and with the buffer battery disconnected, if present in the automation.

- Connections must be made exclusively by qualified personnel.
- Make sure that all the electric cables used are of a suitable type.

**01.** Loosen the screws of the cover.

- 02. Prepare the electrical cable routing holes.
- 03. Connect the cables as shown in the wiring diagram in fig. 5. To connect the electric power cable, see  $fig. 6. Note – To facilitate cable connections,$ the terminals can be removed from their seats.
- With the exception of the photocell inputs when the PHOTOTEST function is activated, if the inputs of the NC (Normally Closed) contacts are not in use they should be jumped with the "COMMON" terminal. Refer to paragraph 2.4.3 for further information.
- If there is more than one NC contact on the same input, they must be connected in SERIES.
- If the inputs of the NO (Normally Open) contacts are not used they should be left free.
- If there is more than one NO contact on the same input, they must be connected in PARALLEL.
- The contacts must be electromechanical and potential-free. Stage connections, such as those defined as "PNP", "NPN", "Open Collector", etc. are not allowed.
- $\bullet$  If the leafs overlap, use jumper E (Fig. 6) to select which motor starts up first during opening.

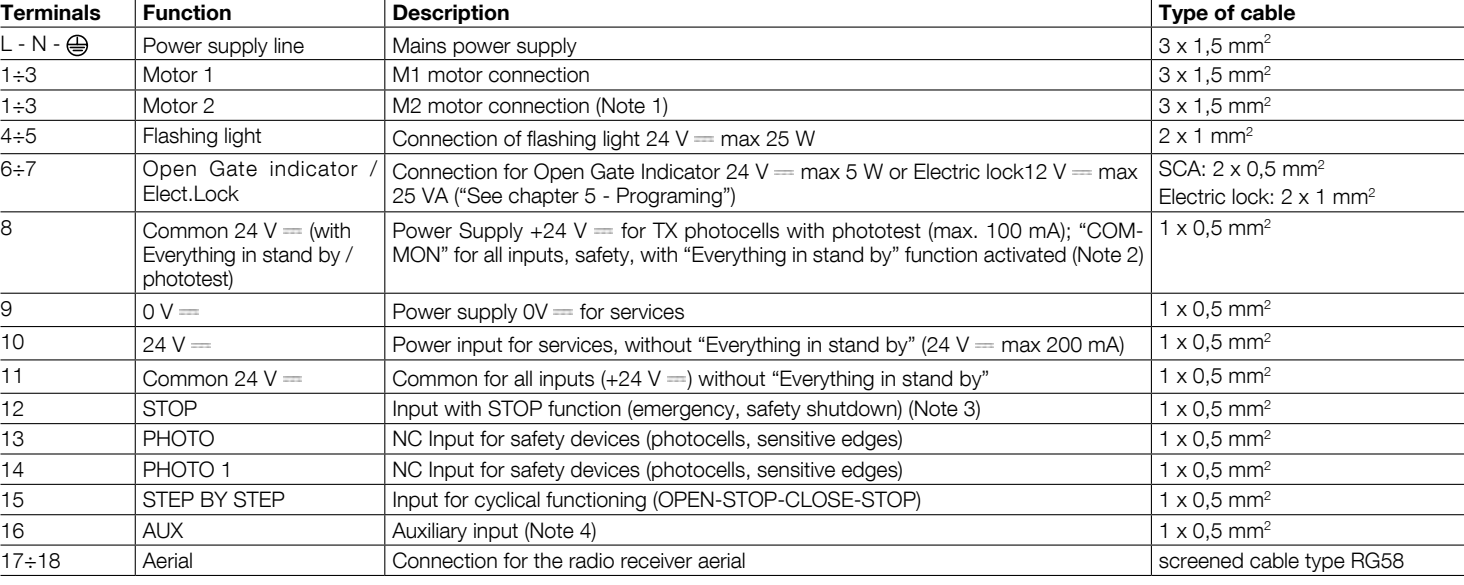

Note 1 – This is not used for single leaf gates (the control unit automatically recognises if only one motor has been installed).

Note 2 – The "Everything in stand by" function serves to reduce consumptions. For further details on the electrical connections refer to paragraph 2.4.1 ""Everything in stand by/Phototest connection" and for programming refer to chapter 5.2.3 "Everything in stand by/Phototest function".

Note 3 - The STOP input can be used for "NC" or constant resistance 8.2 kQ contacts (please refer to the "Programming" chapter)

Note 4 – The AUX factory auxiliary input is programmed with the "Partial open type 1" function but can be programmed with any of the following functions:

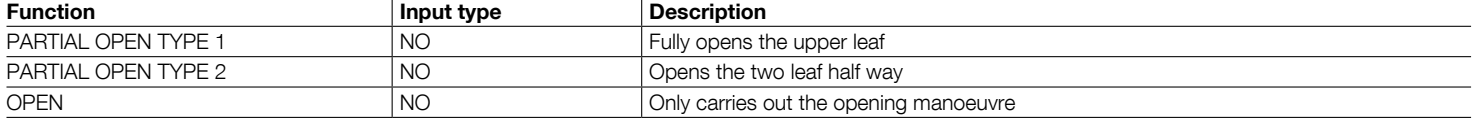

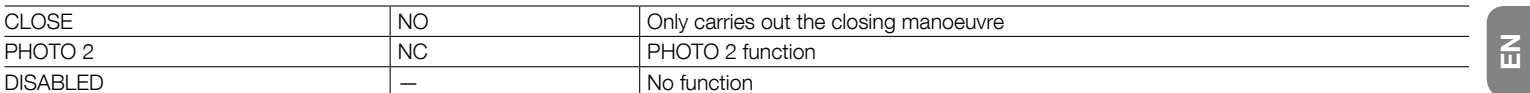

#### 2.4.1 - Notes about connections

Most connections are extremely simple and many of them are direct connections to a single user point or contact. The following figures show examples of how to connect external devices:

#### • Everything in stand by / Phototest connection

The "Everything in stand by" function is active as standard. It is excluded automatically only when the Phototest function is activated. Note - The "Everything" in stand by" and Phototest functions are alternatives as one excludes the other. The "Everything in stand by" function allows consumptions to be reduced. Three types of connections can be obtained:

- with "Everything in stand by" active (energy saving); see electrical diagram in fig. 5a
- standard connection: without "Everything in stand by" and without "Phototest": see electrical diagram in fig. 5b
- without "Everything in stand by" and with "Phototest": see electrical diagram in fig. 5c

When the "Everything in stand by" function is active, 1 minute after the end of a manoeuvre the control unit goes into "Everything in stand by", turning off the Inputs and Outputs to reduce consumptions. The status is indicated by the "OK" LED which begins to flash more slowly. WARNING - If the control unit is powered from a photovoltaic panel ("Solemyo" system) or a buffer battery, the "Everything in stand by" function must be activated as shown in the electrical diagram in fig. 5a. When the "Everything in stand by" function is not required, the "Phototest" function may be activated. This verifies at the beginning of a manoeuvre that the connected photocells operate correctly. To use this function, first connect the photocells appropriately (see electrical diagram in fig. 5c) and then activate the function. Note - When the phototest is activated, the inputs subjected to the test procedure are PHOTO, PHOTO1 and PHOTO2. If one of these inputs is not used it must be connected to terminal no. 8.

#### • Key switch connection

**Example 1 (fig. 7a):** How to connect the switch in order to perform the STEP-BY-STEP and STOP functions

**Example 2 (fig.7b):** How to connect the switch in order to perform the STEP-BY-STEP and one of the auxiliary input functions (PARTIAL OPENING, OPEN ONLY, CLOSE ONLY ...)

**Note** – For electrical connections with the "Everything in stand by" function active, see "Everything in stand by/Phototest function" in this paragraph 2.4.1.

#### • Connection for Gate Open Indicator / Electric lock (fig. 8)

If the gate open indicator has been programmed, the output can be used as an open gate indicator light. The light, flashes slowly during opening and quickly during closing; If it is on but does not flash, this indicates that the gate is open. If the light is off, the gate is closed. Se the output has been programmed as an electric lock, it is activated for 3 seconds each time opening begins.

#### 2.4.2 - STOP type input

The MC424 control unit can be programmed for two types of STOP input:

- NC type STOP for connecting up to NC type contacts.
- **Constant resistance STOP.** It enables the user to connect up to the control unit of devices with 8.2kΩ constant resistance (e.g. sensitive edges). The input measures the value of the resistance and disables the manoeuvre when the resistance is outside the nominal value. Devices with normally open "NO" or normally closed "NC" contacts, or multiple devices, even of different types, can be connected to the constant resistance STOP input, provided that appropriate adjustments are made; see Table 1.

#### WARNING! - If the constant resistance STOP input is used to connect devices with safety functions, only the devices with 8.2 KQ constant will resistance output guarantee the fail-safe category 3.

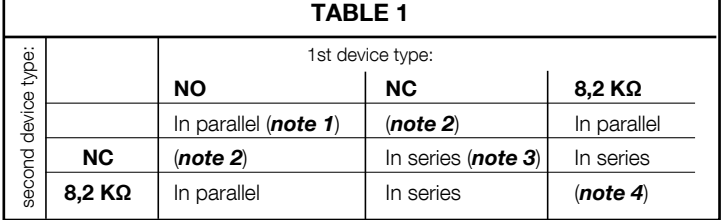

#### Notes to Table 1:

Note 1 - Any number of NO devices can be connected to each other in parallel, with an 8.2  $K\Omega$  termination resistance (fig. 9a). For electrical connections with the "Everything in stand by" function active, see "Everything in stand by/ Phototest function" in this paragraph 2.4.1.

**Note 2** – The NO and NC combination can be obtained by placing the two contacts in parallel, and placing an 8.2 KQ resistance in series with the NC contact. It is, therefore, possible to combine 3 devices: NO, NC and 8.2  $K\Omega$  (fig. 9b).

Note 3 - Any number of NC devices can be connected in series to each other and to an 8.2 KQ resistance (fig. 9c).

**Note 4** – Only one device with an 8.2 K $\Omega$  constant resistance output can be connected; multiple devices must be connected "in cascade" with a single 8.2  $K\Omega$  termination resistance (fig. 9d).

#### 2.5 - Initial start-up and electrical connections

#### IMPORTANT! - Connections must be made exclusively by qualified personnel.

After powering up the control unit, check that all the LEDs flash rapidly for a few seconds, then perform the following checks:

- 1. Check that there is a voltage of approximately 30Vdc on terminals 9-10. If not, unplug the unit immediately and carefully check the connections and innut voltage
- 2. After initially flashing rapidly, the P1 LED will indicate the control unit is working correctly by flashing regularly at 1 second intervals. When there is a variation in the inputs, the "P1" led will rapidly flash twice to show that the input has been recognised.
- 3. If the connections are correct, the LED for the "NC"-type inputs will be on, while those for the "NO" type inputs must be off. See fig. A and Table 2.

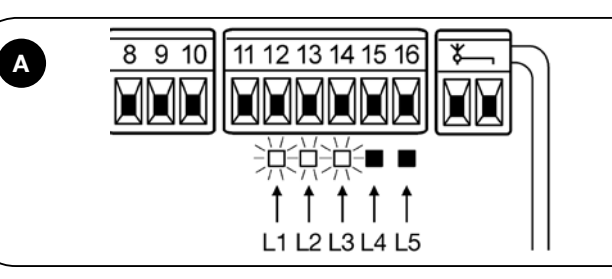

#### TARI F 2 **INPUT TYPE INPLIT STATUS LED** STOP **STOP NC** L<sub>1</sub> On **CONSTANT RESISTANCE**  $11$  On STOP 8.2  $\text{K}\Omega$ **PHOTO**  $\overline{NC}$  $L2$  On  $\overline{NC}$ FOTO1 L<sub>3</sub> On STEP-BY-STEP  $\overline{NO}$ L4 Off OPEN PARTIALLY type 1 - NO  $L5$  Off Al JX OPEN PARTIALLY type 2 - NO  $L5$  Off OPEN ONLY - NO L5 Off CLOSE ONLY - NO L5 Off  $\overline{FOTO2 - NC}$  $L5$  On

4. Check that the relative LEDs switch on and off when the devices connected to the inputs are operated.

5. Check that by pressing P2 both motors perform a short opening manoeuvre, and the motor of the upper leaf starts first. Block the manoeuvre by pressing P2 again. If the motors do not start up for opening, invert the polarities of the motor cables. If, however, the first one to move is not the upper leaf, operate jumper E (fig. 2).

#### 2.6 - Automatic search system for the limit switches

On the successful completion of the various controls, start the automatic search system phase for the limit switches. This work is necessary as the MC424 control unit must "measure" how long the opening and closing manoeuvres take This procedure is completely automatic and detects the mechanical opening and closing stops by measuring the load on the motors.

Warning! - If this procedure has already been carried out, in order to reactivate it, the user must first delete the memory (see the "Memory deletion" chapter). In order to check whether the memory contains any limit switch parameters, turn the power supply to the control unit on and then off again. If all the LEDs flash rapidly for approximately 6 seconds, the memory is empty. If, however, they only flash for 3 seconds, the memory already contains some limit switch parameters

Before starting limit switch searching, make sure that all the safety devices are enabled (STOP, PHOTO and PHOTO1). The procedure will be immediately interrupted if a safety device triggers or a command arrives. The leafs MUST be positioned at approximately mid-travel.

#### Procedure - Press the P2 button (fig. 2) to start begin searching which includes:

- Both motors open briefly.
- Motor closes the lower leaf until it reaches the mechanical closing stop.
- The upper leaf motor closes until it reaches the mechanical closing stop.
- The motor of the upper leaf begins to open.
- After the programmed delay, opening of the lower leaf begins. If the delay is insufficient, block the search by pressing P1 (fig. 2), then modify the time (see chapter 5).
- The control unit measures the movement required for the motors to reach the opening mechanical stops.
- Complete closing manoeuvre. The motors can start at different times, the aim is to prevent the leafs from shearing by maintaining a suitable delay.

#### - End of the procedure with memorisation of all measurements.

All these phases must take place one after the other without any interference from the operator. If the procedure does not continue correctly, it must be interrupted with the P1 button. Repeat the procedure, modifying some parameters if necessary, for example the current sensitivity cut-in thresholds (see chapter 5).

# **TESTING AND COMMISSIONING**

These are the most important phases of automation set-up for ensuring maximum system safety. The test can also be performed as a periodic check of automation devices. Testing and commissioning of the automation must be performed by skilled and qualified personnel, who are responsible for the tests required to verify the solutions adopted according to the risks present, and for ensuring observance of all legal provisions, standards and regulations, and in particular all requirements of the standard EN 12445, which establishes the test methods for checking automations for doors and gates.

The additional or optional devices must undergo a specific test for functionality and correct interaction with MC424. Refer to the instruction manuals of the individual devices.

#### 3.1 - Testing

The testing sequence refers to the control unit programmed with the preset functions. See paragraph 5.1:

- Make sure that the activation of the STEP-BY-STEP input generates the following sequence of movements: "Open, Stop, Close, Stop".
- Make sure that the activation of the AUX input (Type 1 partial opening function) manages the "Open, Stop, Close, Stop" sequence of the motor of the upper leaf only, while the motor of the lower leaf remains in the closed position.
- Perform an opening manoeuvre and check that:
- the gate continues the opening manoeuvre when PHOTO is engaged
- the opening manoeuvre stops when PHOTO1 is engaged and only continues when PHOTO1 is disengaged
- The manoeuvre stops when PHOTO2 (if installed) is engaged and the closing manoeuvre starts
- Make sure that the motor switches off when the door reaches the mechanical stop
- Perform an opening manoeuvre and check that:
- The manoeuvre stops when PHOTO is engaged and the opening manoeuvre starts
- The manoeuvre stops when PHOTO1 is engaged and the opening manoeuvre starts again when PHOTO1 is disengaged
- the gate continues the closing manoeuvre when PHOTO 2 is engaged
- Check that the stopping devices connected to the STOP input immediately stop all movement.
- Check that the level of the obstacle detection system is suitable for the application:
- During both the opening and the closing manoeuvres, prevent the leaf from moving by placing an obstacle and check that the manoeuvre inverts before exceeding the force set down by law
- Other checks may be required depending on which devices are connected to the inputs.

Warning - If an obstacle is detected as moving in the same direction for 2 consecutive manoeuvres in the same direction, the control unit partially inverts both motors for just 1 second. At the following command, the leafs begin the opening manoeuvre and the first current sensitivity cut-in for each motor is considered as a mechanical stop during the opening cycle. The same happens when the mains power supply is switched on: the first command is always an opening manoeuvre and the first obstacle is always considered as a mechanical stop during the opening cycle.

#### 3.2 - Commissioning

#### Commissioning can only be performed after positive results of all test phases.

- 1 Prepare the automation technical documentation, which must contain the following documents: overall drawing of the automation, electrical wiring diagram, risk assessment and relative solutions adopted (refer to the relevant forms on our website www.niceforyou.com), manufacturer's declaration of conformity for all devices used and installer's declaration of conformity.
- 2 Affix a dataplate on the gate, specifying at least the following data: type of automation, name and address of manufacturer (responsible for commissioning), serial number, year of construction and CE mark.
- 3 Before commissioning the automation, ensure that the owner is adequately informed of all associated risks and hazards.

# $\varDelta$  diagnostics

The diagnostics LED P2 (fig. 2) indicates any problems or malfunctions revealed by the control unit during the manoeuvre.

A sequence with a certain number of flashes indicates the type of problem and remains active until the following manoeuvre begins. The table below summarises this information:

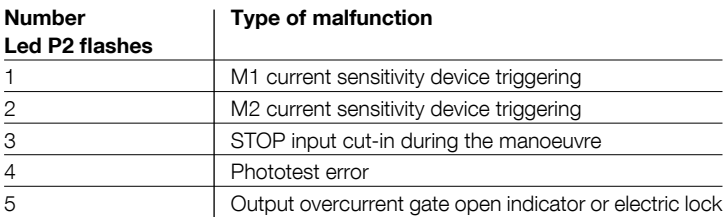

### $\gamma$  PROGRAMMING

The MC424 control unit features some programmable functions. These functions are pre-set in a typical configuration which satisfies most automatic systems. These functions can be changed at any time, both before and after searching automatically for limit switches, by carrying out the relevant programming procedure; see paragraph 5.3.

#### 5.1 - Preset functions

- Motor movement: fast
- Automatic closing: enabled
- Condominium function: disabled
- Pre-flashing disabled
- Close after photo: disabled
- Opening delay: level 2 (10%)
- Everything in stand by / Phototest: Everything in stand by
- Gate open indicator/Electric Lock: Gate open indicator
- STOP input: NC type
- Heavy gates: disabled
- Proportional gate open indicator: disabled
- Pause time: 20 seconds
- Auxiliary input: example type 1 partial opening (only the
- Current sensitivity: Level 2

#### 5.2 - Programmable functions

To ensure the system is best suited to the user's requirements, and safe in the various different conditions of use, the MC424 control unit offers the possibility to programme several functions or parameters, as well as the function of a number of inputs and outputs.

upper leaf motor is activated)

#### 5.2.1 - Direct programming

• Slow/rapid movement: The user can choose the speed of movement of the gate, at any time (with the motor arrested) simply by operating the P3 key (fig. 2) at any time the control unit is not being programmed. If LED L3 is off, this shows that the slow movement has been set, if on the fast one has.

#### 5.2.2 - Level one programming: part one

• Automatic closing: This function features an automatic closing evele after the programmed pause time; the pause time is factory set to 20 seconds but it can be modified to 5, 10, 20, 40 or 80 seconds.

If the function is not activated, the system will run "semi-automatically".

- **"Condominium" function:** This function is useful when the automatic system is radio-commanded by many different people. If this function is active, each command received triggers an opening manoeuvre that cannot be interrupted by further commands. If the function has been deactivated, a command causes: OPEN-STOP-CLOSE-STOP.
- Pre-flashing: This function activates the flashing light before the manoeuvre begins for a time that can be programmed to 3 seconds.

If the function is disabled, the light will start flashing when the manoeuvre starts.

- Close after photo: During the automatic closing cycle, this function reduces the pause time to 4 seconds after the PHOTO photocell has disengaged, i.e. the gate closes 4 seconds after the user has passed through it. If the function is disabled, the whole programmed pause time will pass.
- **Opening delay:** During opening, this function causes a delay in the activa-

EN

tion of the lower leaf motor compared with the upper one This is necessary in order to prevent the leafs from getting stuck. There is always a standard delay during closing, calculated automatically by the control unit in order to ensure the same delay as the one programmed for opening.

#### 5.2.3 - Level one programming: part two

- Stand By / Phototest function: The control unit has the "Everything in stand by" function preset. If this function is active, 1 minute after the end of a manoeuvre the control unit turns off the "Everything in stand by" output (terminal no. 8) and all the Inputs and other Outputs to reduce consumptions (see electrical diagram in fig. 5a). This function is obligatory if the control unit is powered exclusively with Solemyo photovoltaic panels. It is also recommended if the control panel is powered from the electric mains and if you wish to extend emergency operation with the buffer battery PS124. As an alternative to the "Everything in stand by" function, the "Phototest" function may be activated. This verifies at the beginning of a manoeuvre that the connected photocells operate correctly. To use this function, connect the photocells correctly (see electrical diagram in fig. 5c) and then activate the function.
- . Open gate indicator light / electric lock: If the function is activated, terminals 6-7 can be used to connect up the electric lock. If the function is deactivated, terminals 6-7 can be used to connect up a 24V gate open indicator.
- NC Type or Constant Resistance STOP Input: If the function is activated, the STOP input is set to "8.2K $\Omega$  Constant Resistance". In this case, there must be a 8.2K $\Omega$  +/-25% resistance between the common and the input to enable the operation. If the function is not set, the configuration of the STOP input will enable it to function with NC type contacts.
- Light/heavy gates : If the function is activated, the control unit enables the user to manage heavy gates, setting the acceleration ramps and slowdown speeds during closing differently. If the function is deactivated, the control unit will be set to manage light gates.
- Proportional gate open indicator: If the function is activated, the gate open indicator output will be set with the proportional flashing light. This means that during opening, the flashing becomes more intense as the leafs come nearer to the opening stops; vice-versa, for closing, the flashing becomes less intense as the leafs come nearer to the closing stops. If the function is deactivated, the light will flash slowly during opening and rapidly during closing.

#### 5.2.4 - Level two functions

- Pause time: The pause time, namely the time which lapses between opening and closing during automatic functioning, can be programmed to 5, 10,  $20 \, \text{AD}$  and  $80 \, \text{seconds}$
- Auxiliary input AUX: The control unit offers an auxiliary input which can be set to carry out one of the following 6 functions:

- Partial opening type 1: this carries out the same function as the STEP-BY-STEP input. It causes only the upper leaf to open. It only works if the gate is closed completely, otherwise the command is interpreted as if it were a STEP-BY-STEP comman.

- Partial opening type 2: this carries out the same function as the STEP-BY-STEP input. It causes the two leafs to open for half the time it would take them to open completely. It only works if the gate is closed completely, otherwise the command is interpreted as if it were a STEP-BY-STEP command.

- **Open only:** this input only causes opening in the Open-Stop-Open-Stop sequence.

- Close only: this input only causes closing in the Open-Stop-Open-Stop sequence.

- Photo 2: this carries out the function of the "PHOTO 2" safety device.
- **Disabled:** the input will not carry out any function
- **Discharge time:** At the end of the Closing manoeuvre, after the leafs have reached the totally closed position, the motor continues to "push" the leaf for a brief interval, to ensure perfect closure. Immediately afterwards, this function activates a very brief inversion of movement to reduce excessive pressure exerted by the motor on the leafs.
- **Current sensitivity:** The control unit is equipped with a system which measures the current absorbed by the two motors used to detect the mechanical stops and any obstacles when the gate is moving. Since the current absorbed depends on a number of conditions, including the weight of the gate, friction, wind and variations in voltage, the cut-in threshold can be changed. There are 6 levels: 1 is the most sensitive (minimum force), 6 is the least sensitive (maximum force).

By increasing the amperometric sensitivity level the deceleration speed increases during the closing phase of the manoeuvre.

WARNING! - If the "current sensitivity" function (together with other vital features) is adjusted correctly, the system will comply with European standards, EN 12453 and EN 12445, which require techniques or devices to be used to limit force and danger during the functioning of automatic gates and doors are moved.

• Leaf delay: The delay in starting up the motor of the lower leaf can be programmed to 5, 10, 20, 30 or 40% of the working time.

#### 5.3 - Programming

All the functions described in paragraph 5.2 "Programmable functions" chapter can be selected by means of a programming phase which terminates by memorising the choices made. The control unit therefore has a memory which stores the functions and parameters relative to the automation process.

The P1, P2 and P3 buttons are used for all the programming phases, while the 5 LEDs (L1, L2...L5) indicate the selected parameter.

 $\mathbf{F}_{\mathbf{H}}$ 

 $\blacksquare$ 

There are two different programming levels:

 $\mathbf{J}_{\mathbf{z}}$ 

• At level 1, the functions can be enabled or disabled. Each Led  $(L1, L2...L5)$ corresponds to a function: if the Led is on, the function is active; if it is off, it is deactivated.

Level one consists in 2 parts which can be selected using the P3 button. The corresponding LED P3 indicates which of the 2 parts has been selected.

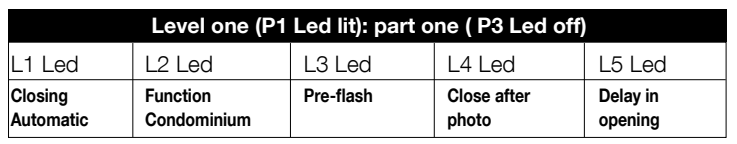

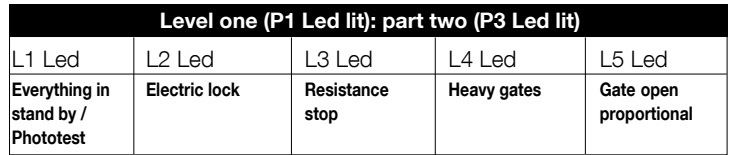

• It is possible to pass to the **second level** from level one of part one. At this second level the user can choose the parameter relating to the function. A different value corresponds to each LED which must be associated to the parameter.

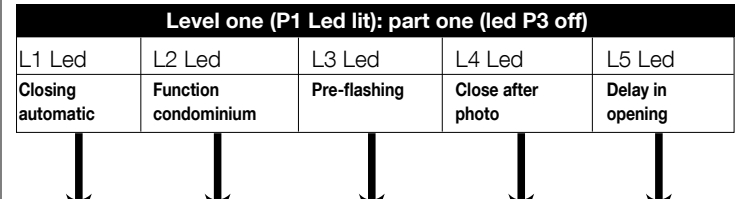

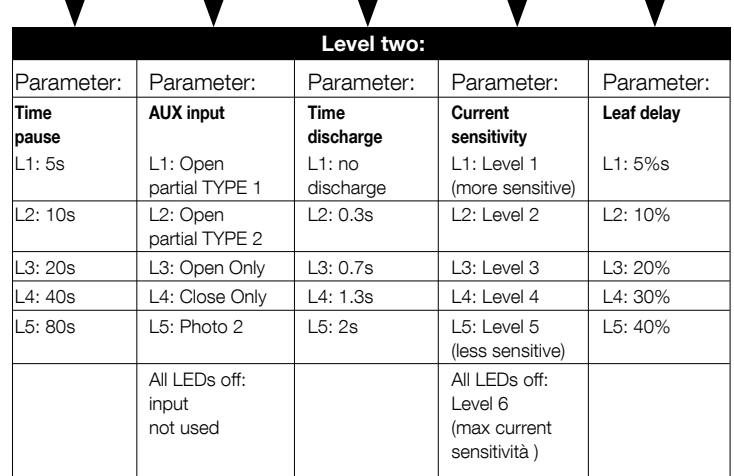

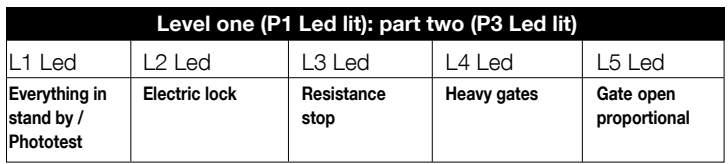

#### 5.3.1 - Level one programming: functions

 $\tilde{f}$ 

At level 1, the functions can be enabled or disabled. At level one, LED P1 is always on; if LEDs L1, L2…L5 are on, the functions are activated; if the LEDs are off, the functions are deactivated. A flashing LED indicates which function

has been selected, short flashes indicate the function has been deactivated; long flashes indicate the function has been activated. Press P3 to pass from part one programming to part two programming, and vice-versa.

 $\overline{\text{or}}$   $\overline{\text{or}}$ 

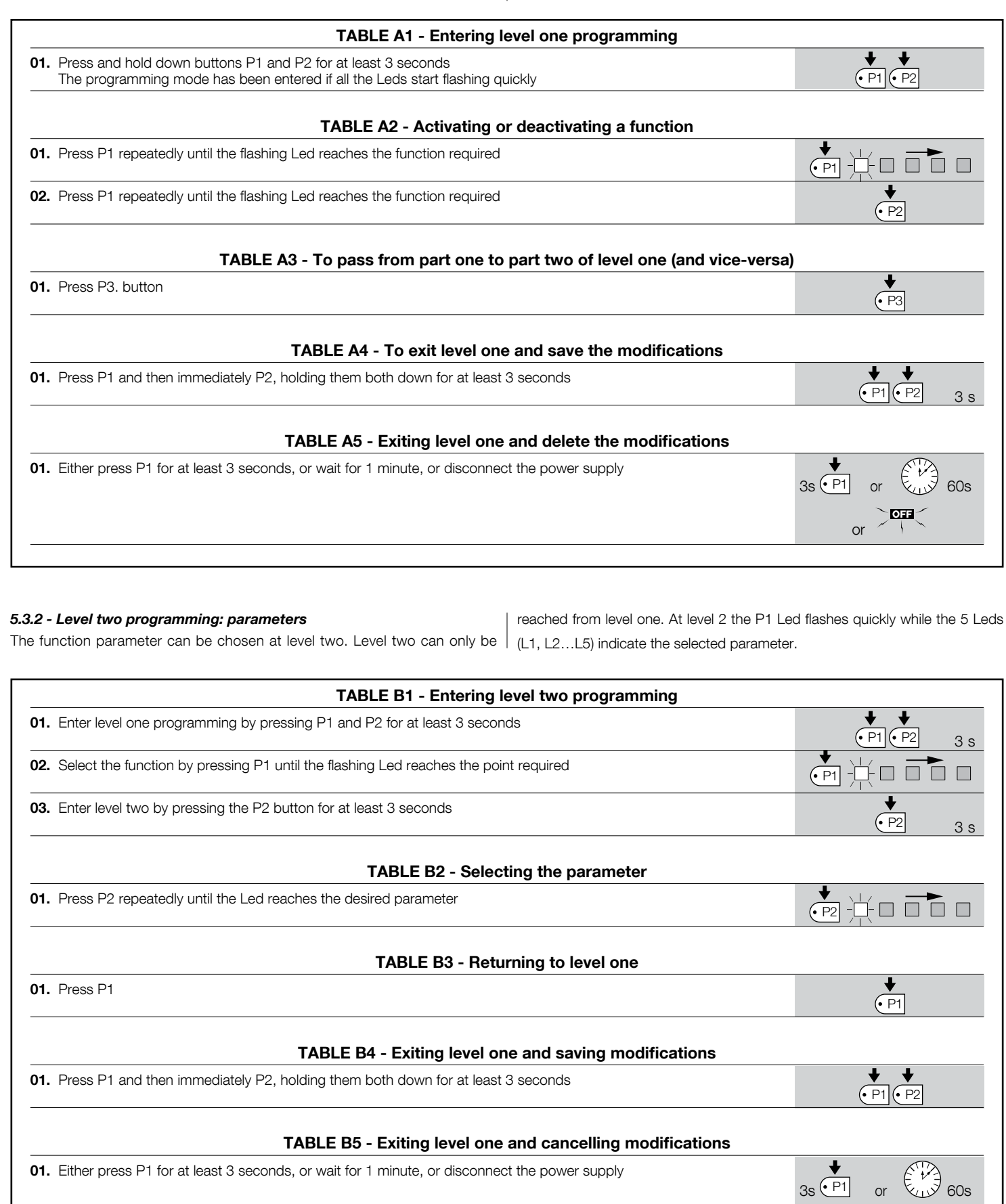

6 – English

#### 5.3.3 - Memory deletion

Each new programme replaces the previous settings. It is usually unnecessary to "delete all" the parameters". If required, the memory can be totally deleted by |

performing this simple operation: WARNING – As all the functions return to their pre-set values after the memory is deleted, a new search for the limit switches must be carried out.

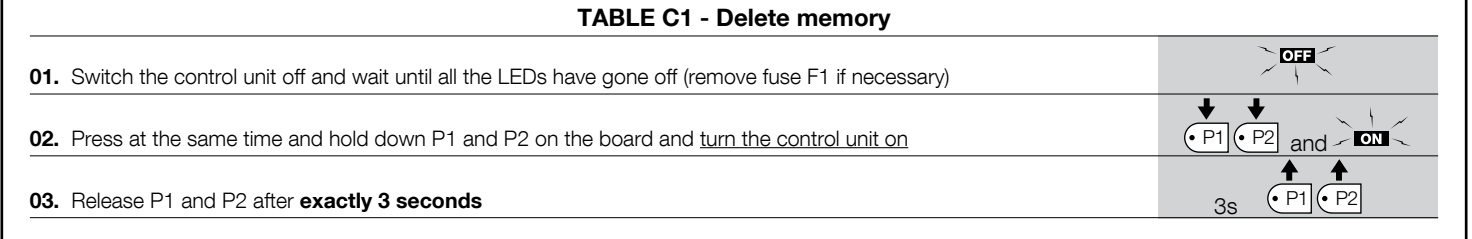

If the memory was deleted correctly, all the Leds will switch off for 1 second; if the leds continue to flash, the entire memory deletion procedure must be repeated.

#### 5.3.4 - Example of level one programming

The following examples show how to activate or deactivate a level one function,  $\; \mid$  tor" output in order to activate the electric lock. the "Condominium" function, for example, and prepare the "Gate Open Indica-

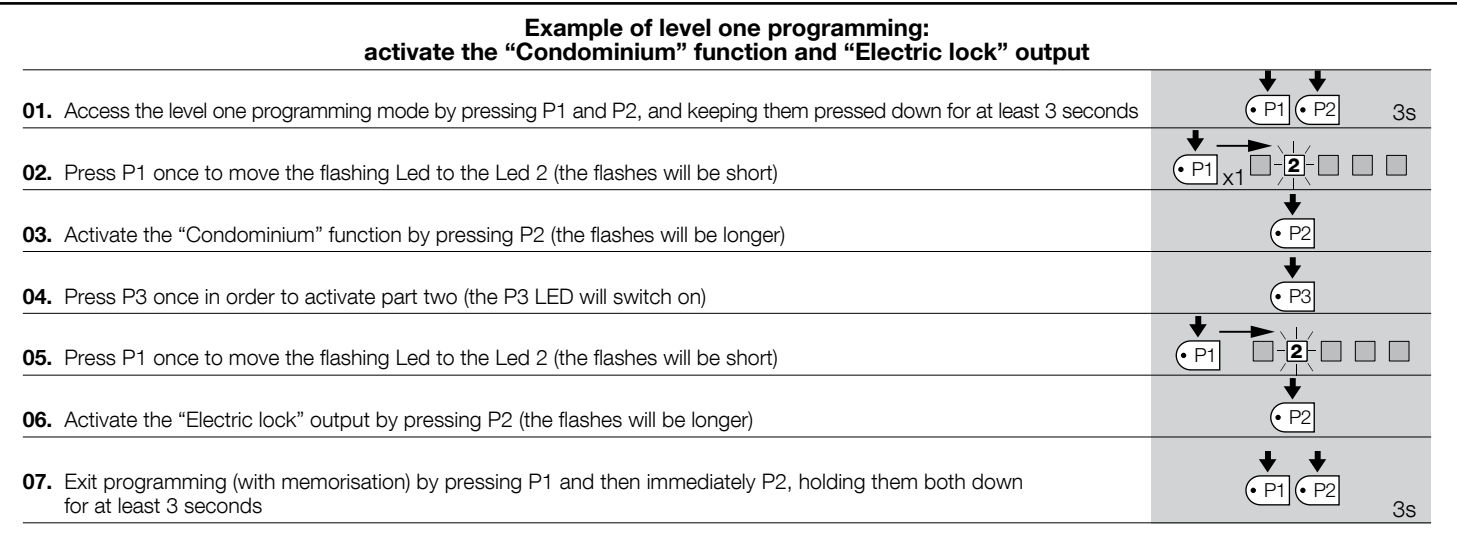

#### 5.3.5 - Example of level two programming

This example shows how to modify a level two parameter, for example, how to

modify current sensitivity intil "level 5".

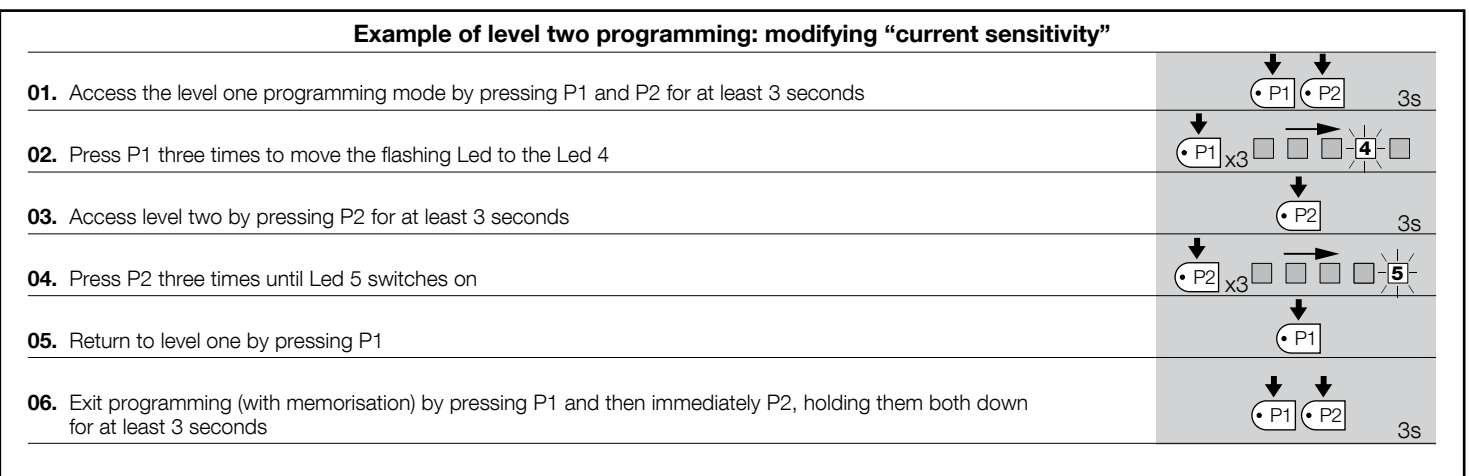

#### 5.3.6 - Programming diagram

 $\mathbf{E}$ 

The following figure shows the complete programming diagram of the functions and relative parameters.

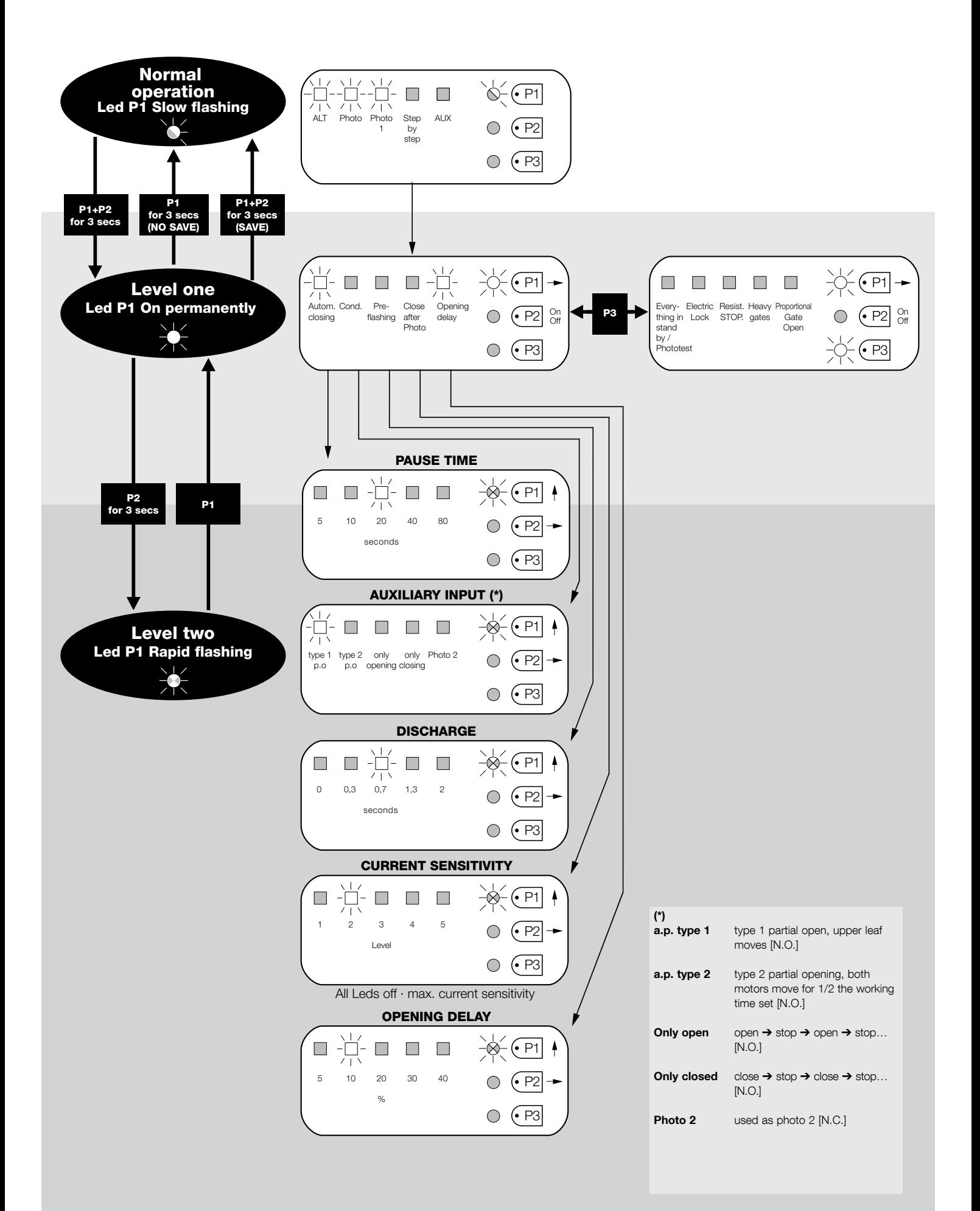

#### 6.1 - Connecting a radio receiver

The control unit has a connector for fitting a 4 channel radio card complete with SM slot. This remote control device functions by means of transmitters which act on the inputs as per the following table:

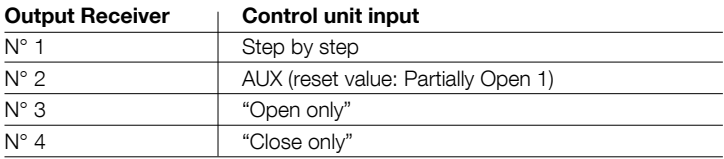

#### 6.2 - Connecting model PS124 buffer battery

PS124 buffer batteries can be used to supply the control unit in case of network blackouts. To install and connect the battery, proceed as shown in fig. 10.

#### 6.3 - Connecting the Solemyo system

The control unit is designed to be powered with the "Solemyo" photovoltaic system (photovoltaic panel and 24 V battery). To connect the Solemyo battery to the control unit, use the socket on the control unit that is normally used for the buffer battery (see paragraph 6.2).

#### IMPORTANT!

- When the automation is powered by the "Solemyo" system, it MUST NOT BE POWERED at the same time from the electrical mains. - The Solemyo system can be used only if the "Everything in stand by"

function on the control unit is ON and the connections are as shown in the diagram in fig. 5a.

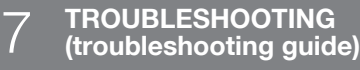

#### No LEDs are on:

- Check whether the control unit is powered (measure a voltage of about 30Vdc at terminals 9-10 (or 24 Vdc with battery power).
- Check the 2 fuses, if not even the P1 Led is on or flashing a serious fault has probably occurred and the control unit must therefore be replaced.

#### The P1 LED flashes regularly but the input LED's L1, L2...L5 do not reflect the state of the respective inputs

- Switch the unit off for the moment in order to exit a possible programming phase.
- Carefully check the connections on terminals 11 to 16.

#### LED P1 flashes every 4 seconds

• The control unit is in "Everything in stand by" status.

#### The "Automatic search" procedure does not start up

• The "Automatic search" procedure only starts if it has never been performed before or if the memory has been deleted. To check whether the memory is empty switch off the unit for a moment. When it is switched on again, all the Leds should flash rapidly for about 6 seconds. If they only flash for 3 seconds, the memory already contains valid values. If a new "Automatic search" is required, the memory must be completely deleted.

#### The "Automatic search" procedure has never been performed but it either does not start or it behaves incorrectly

- The system and all the safety devices must be operative in order to activate the "Automatic search" procedure.
- Make sure that no device connected to the inputs cuts in during the "Automatic search" procedure.
- In order for the "Automatic search" procedure to start correctly, the input Leds must be on as shown in fig. 11, the P1 Led must flash once a second.

#### The "Automatic search" procedure was performed correctly but the manoeuvre does not start

- Check that the safety device (STOP, PHOTO, PHOTO1 and, if installed, PHOTO2) Leds are on and that the relative command Led (STEP-BY-STEP or AUX) remains on for the entire duration of the command.
- If the "Phototest" function is activated but the photocells do not function correctly, the DIAGNOSTICS LED indicates the fault by flashing four times.

#### The gate inverts the direction while moving

An inversion is caused by:

- The photocells triggering (PHOTO2 during the opening manoeuvre, PHOTO or PHOTO1 during the closing manoeuvre). In this case, check the photocell connections and input LEDs.
- The current sensitivity device triggers while the motors are moving (not near the mechanical stops, therefore). This is considered as an obstacle and

causes an inversion. To find out if the current sensitivity device has triggered, count how many times the Diagnostics LED flashes: 1 flash indicates that the current sensitivity device triggered on account of motor 1, 2 flashes indicate that this was caused by motor 2.

# 8 PRODUCT MAINTENANCE

As the MC424 control unit is electronic it requires no particular maintenance. However, at least every six months the efficiency of the entire system must be checked according to the information described in chapter 3.

#### DISPOSAL OF THE PRODUCT

#### This product is an integral part of the automation, and therefore, they must be disposed of together.

As for the installation operations, at the end of the life of this product, the dismantling operations must be performed by qualified personnel.

This product is made from different types of materials: some can be recycled, others must be disposed of. Please inform yourselves on the recycling or disposal systems provided for by the laws in force in your area, for this category of product.

CAUTION! – some parts of the product can contain polluting or dangerous substances which, if dispersed in the environment, may cause serious harm to the environment and human health.

As indicated by the symbol at the side, it is forbidden to throw this product into domestic refuse. Therefore, follow the "separated collection" instructions for disposal, according to the methods provided for by local regulations in force, or redeliver the product to the retailer at the moment of purchase of a new, equivalent product.

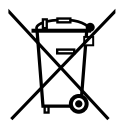

CAUTION! – the regulations in force at local level may envisage heavy sanctions in case of abusive disposal of this product.

WARNINGS: • All technical characteristics stated refer to an ambient temperature of 20°C (±5°C). • Nice S.p.a reserves the right to modify the product at any timee, while maintaining the same functionalities and intended use.

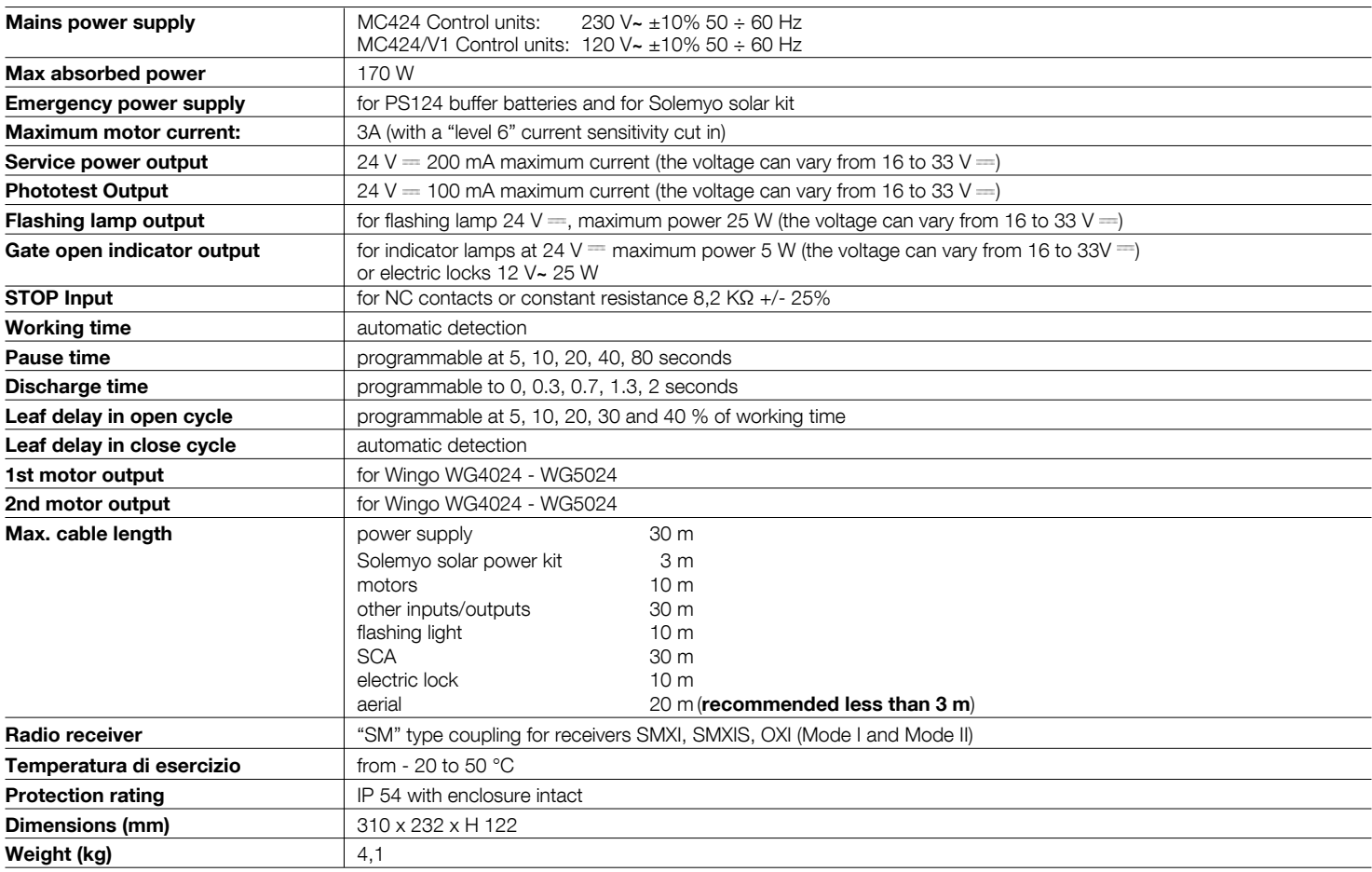

# CE declaration of conformity

Declaration in accordance with the following Directives: 2004/108/EC (EMC); 2006/42/EC (MD) annex II, part B

Note - The content of this declaration corresponds to that specified in the official document deposited at the Nice S.p.A. headquarters and, in particular, to the latest revised edition available prior to the publishing of this manual. The text herein has been re-edited for editorial purposes. A copy of the original declaration can be requested from Nice S.p.A. (TV) I.

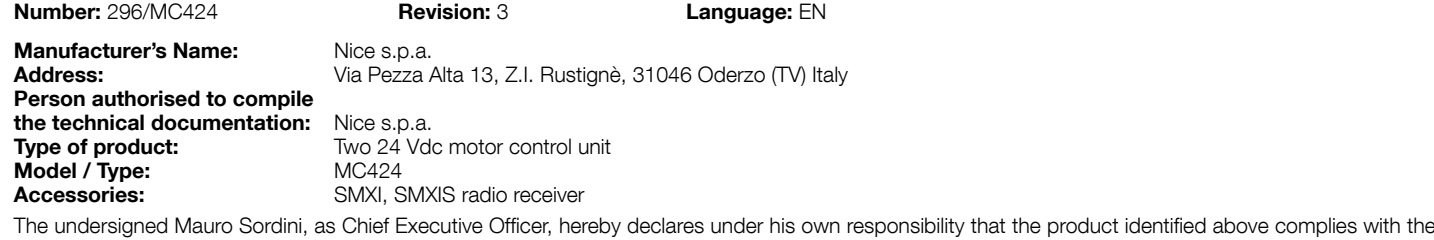

provisions of the following directives:

.<br>• DIRECTIVE 2004/108/EC OF THE EUROPEAN PARLIAMENT AND COUNCIL of 15 December 2004 on the approximation of the laws of Member States relating to electromagnetic compatibility and repealing Directive 89/336/EEC, in accordance with the following harmonised standards:

EN 61000-6-2:2005, EN 61000-6-3:2007+A1:2011

In addition, the product conforms to the following directive in accordance with the provisions applicable to partly completed machinery:

Directive 2006/42/EC OF THE EUROPEAN PARLIAMENT AND COUNCIL of May 17 2006 regarding machines and amending directive 95/16/EC (consolidated text)

. I hereby declare that the pertinent technical documentation has been drafted in accordance with Annex VII B of Directive 2006/42/EC and that the following essential requirements have been fulfilled: 1.1- 1.1.2- 1.1.3- 1.2.1-1.2.6- 1.5.1-1.5.2- 1.5.5- 1.5.6- 1.5.7- 1.5.8- 1.5.10- 1.5.11

. The manufacturer agrees to send the national authorities any pertinent information on partly-completed machinery, in response to a motivated request, without affecting its intellectual property rights.

. If the partly completed machinery is operated in a European country with an official language other than the language used in this declaration, the importer must include a translation with this declaration.

. The partly completed machinery must not be operated until the final machine in which it is to be incorporated is declared to conform to the provisions of Directive 2006/42/EC, if applicable.

The product also complies with the following standards:

EN 60335-1:2002 + A1:2004 + A11:2004 + A12:2006 + A2:2006 + A13:2008 + A14:2010 + A15:2011, EN 60335-2-103:2003+A11:2009

All parts of the product subject to the following standards comply with them:

EN 13241-1:2003+A1:2011, EN 12445:2002, EN 12453:2002, EN 12978:2003+A1:2009

.Colerzo, 30 July 2014<br>Mr. Mauro Sordini (Chief Executive Officer)<br>Calculated the Coleman Mr. Mauro Sordini (Chief Executive Officer)

# smxi - smxis radio receiver

## PRODUCT DESCRIPTION

SMXI and SMXIS are 4-channel radio receivers for control units equipped with SM-type connector. The peculiarity of compatible transmitters is that the identification code is different for each transmitter. Therefore, in order to allow the receiver to recognise a determined transmitter, the recognition code must be memorised. This operation must repeated for each transmitter required to communicate with the control unit.

#### Notes:

– Up to a maximum of 256 transmitters can be memorised in the receiver. No one transmitter can be cancelled; all the codes must be deleted – For more advanced functions use the appropriate programming unit.

The receiver features 4 outputs, all available on the underlying connector. To find out which function is performed by each output, see chapter 6.1.

During the transmitter code memorisation phase, one of these two options may be chosen:

Mode I - Table B1: Each transmitter button activates the corresponding output in the receiver, that is, button 1 activates output 1, button 2 activates output 2, and so on. In this case there is a single memorisation phase for each transmitter; during this phase, it doesn't matter which button is pressed and just one memory sector is occupied.

Mode II - Table B2: Each transmitter button can be associated with a particular output in the receiver, e.g., button 1 activates output 2, button 2 activates output 1, and so on. In this case, the transmitter must be memorised, pressing the required button, for each output to activate. Naturally, each button can activate just one output while the same output can be activated by more than one button. One memory section is occupied for each button.

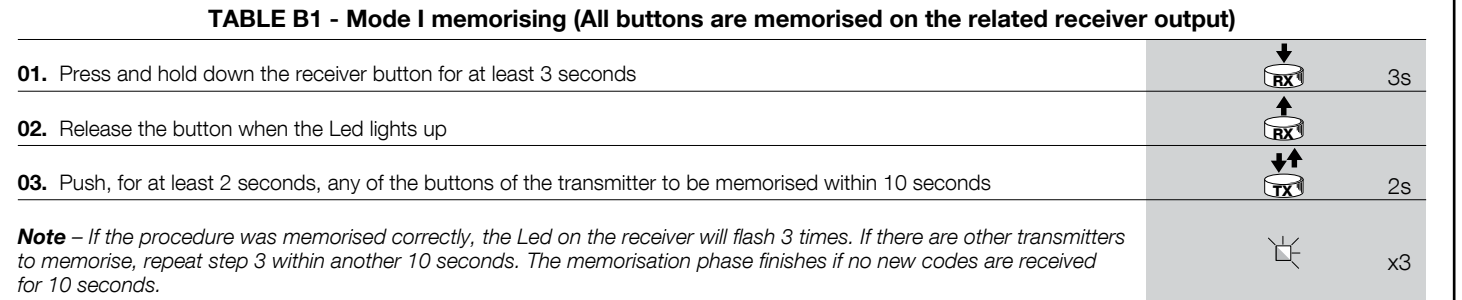

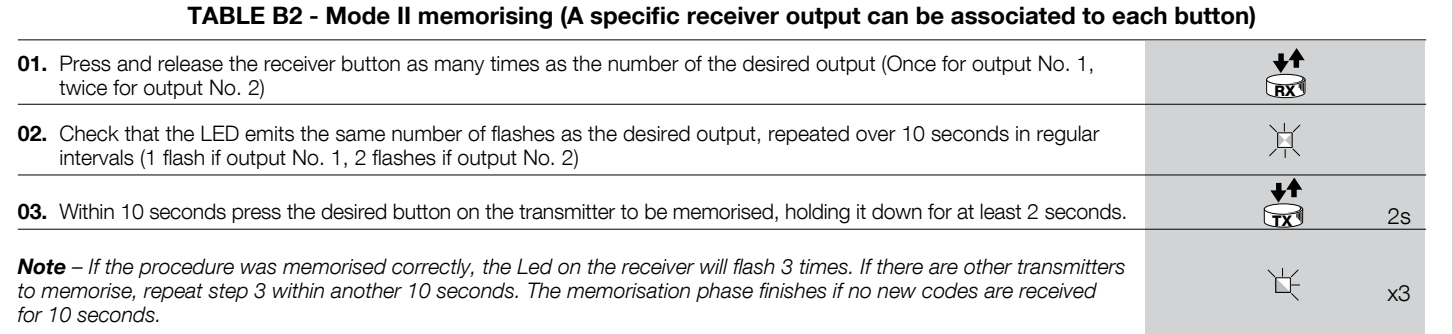

# **INSTALLING THE AERIAL**

The receiver requires an ABF or ABFKIT type aerial to work properly; without an aerial the range is limited to just a few metres. The aerial must be installed as high as possible; if there are metal or reinforced concrete structures nearby you can install the aerial on top. If the cable supplied with the aerial is too short, use a coaxial cable with 50-Ohm impedance (e.g. low dispersion RG58), the cable must be no longer than  $10 \text{ m}$ .

If the aerial is installed in a place that is not connected to earth (masonry structures), the braid's terminal can be earthed to provide a larger range of action. The earth point must, of course, be local and of good quality. If an ABF or ABFKIT aerial cannot be installed, you can get quite good results using the length of wire supplied with the receiver as the aerial, laying it flat.

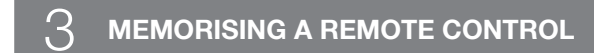

WARNING - When the memorisation phase is activated, any transmitter correctly recognised within the reception range of the radio is memorised. Consider this aspect with care and remove the aerial if necessary to reduce the capacity of the receiver.

The procedures for memorising the remote controls must be performed within a certain time limit; please read and understand the whole procedure before starting.

In order to carry out the following procedure, it is necessary to use the button located on the box of the radio receiver (reference  $\boldsymbol{A}$ . Fig. 1a), and the corresponding LED (reference  $B$ , Fig. 1a) to the left of the button.

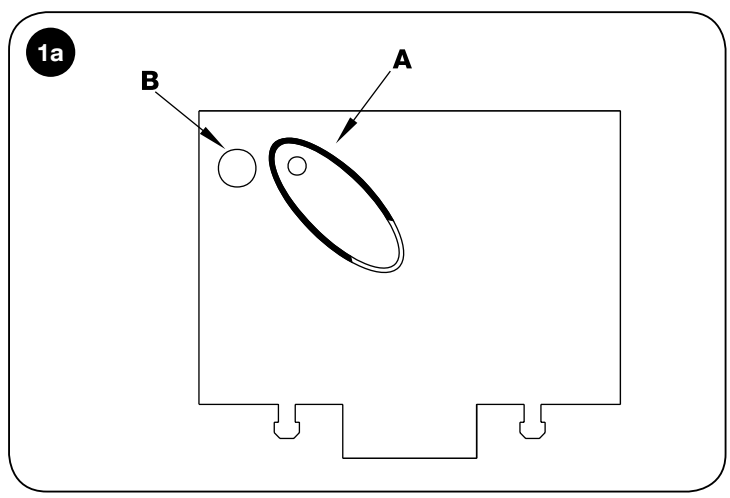

 $\overline{a}$ 

#### Remote memorising

It is possible to enter a new transmitter in the receiver memory without using the keypad. A previously memorised and operational remote control must be available. The new transmitter will "inherit" the characteristics of the previously memorised one. Therefore, if the first transmitter is memorised in mode I, the new one will also be memorised in mode I and any of the buttons of the transmitter can be pressed. If the first transmitter is memorised in mode II the new one will also be memorised in mode II but the button activating the required

output must be pressed on the first transmitter as must the button required to be memorised on the second. You need to read all the instructions in advance so you can perform the operations in sequence without interruptions. Now, with the two remote controls (the NEW one requiring code memorisation and the OLD one that is already memorised), position yourself within the operating range of the radio controls (within maximum range) and carry out the instructions listed in the table.

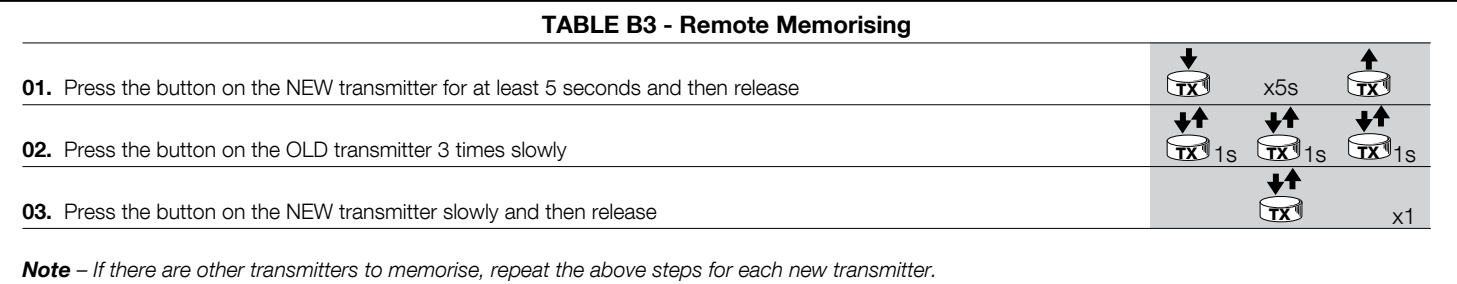

# $\varDelta$  DELETING ALL TRANSMITTERS

All the memorised codes can be deleted as follows:

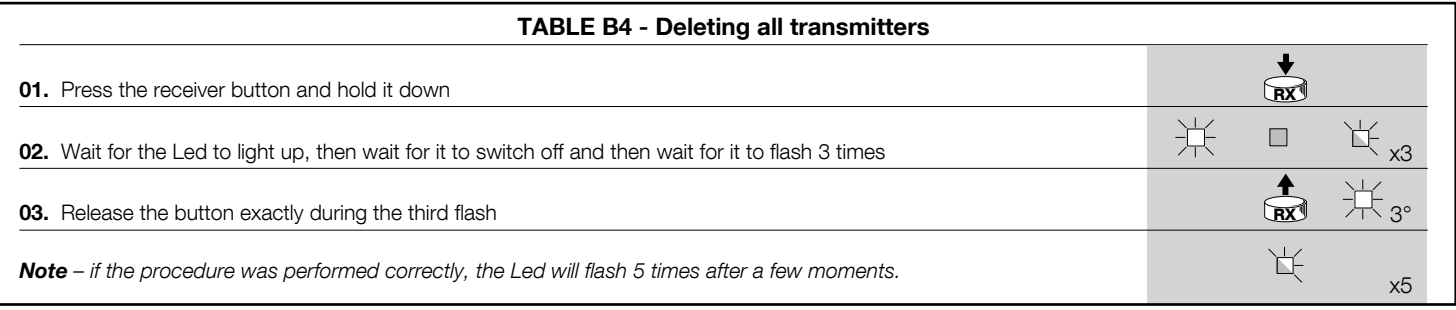

# TECHNICAL CHARACTERISTICS OF THE PRODUCT

WARNINGS: . All technical characteristics stated refer to an ambient temperature of 20°C (±5°C). . Nice S.p.a reserves the right to modify the product at any timee, while maintaining the same functionalities and intended use. . The range of the transmitters and the reception capacity of the receivers may be subject to interference that may alter their performance. In the event of interference, Nice cannot guarantee the effective capacity of their devices.

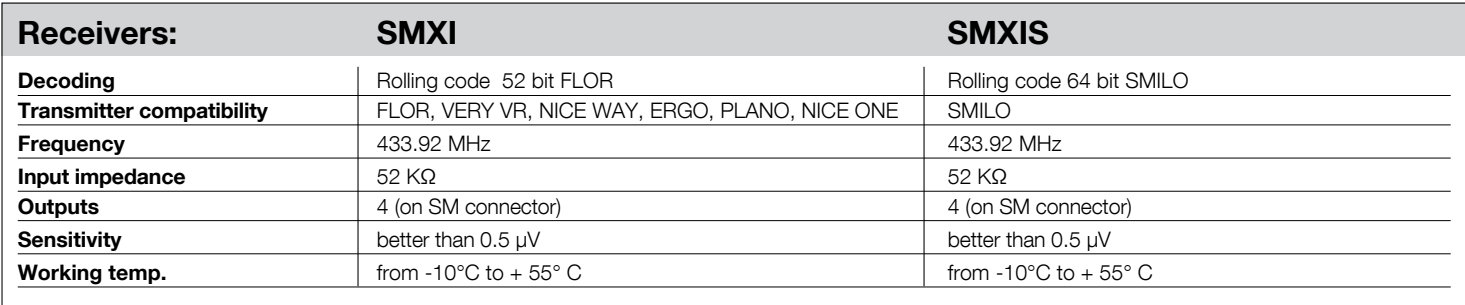

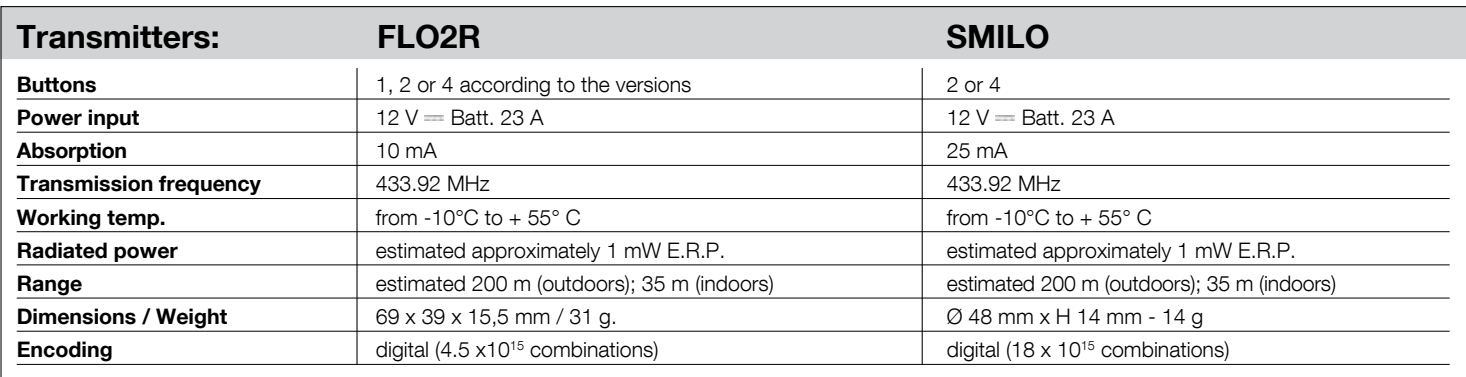